# Melhores práticas de migração do Cat9k para o Cisco SDA

#### **Contents**

**Introduction** Informações de Apoio Presunção

Diretrizes de migração **Caveats** Informações Relacionadas

### Introduction

Este documento descreve as diretrizes e recomendações quando um usuário tenta migrar os switches Catalyst legados 3k/4k/6k que executam a rede de malha SD-Access para os switches Catalyst 9k.

### Informações de Apoio

O Cisco Software-Defined Access (SD-Access), uma solução dentro da Cisco Digital Network Architecture (Cisco DNA) que é construída com base em princípios de rede intencionais, oferece uma mudança transformadora na construção, no gerenciamento e na segurança de redes, tornando-as mais rápidas e fáceis de operar, com maior eficiência empresarial. Ao desligar as funções de rede do hardware, cria uma sobreposição virtual sobre a infraestrutura de rede física subjacente.

# Presunção

A rede SD-Access está operante com o Cisco Digital Network Architecture Center (DNAC) e switches Catalyst. Os switches Catalyst são implantados em uma das funções de estrutura, como Borda, Plano de controle e Borda. A disponibilidade da rede para os endpoints do cliente pode ser interrompida e não há cargas de trabalho críticas que não possam ser um desligamento. A conectividade física dos novos nós de borda com os endpoints do cliente e os novos nós do plano de borda/controle para as redes externas devem ser estabelecidos. Além disso, o novo dispositivo adicionado à rede tem conectividade com o DNAC através da rede subjacente.

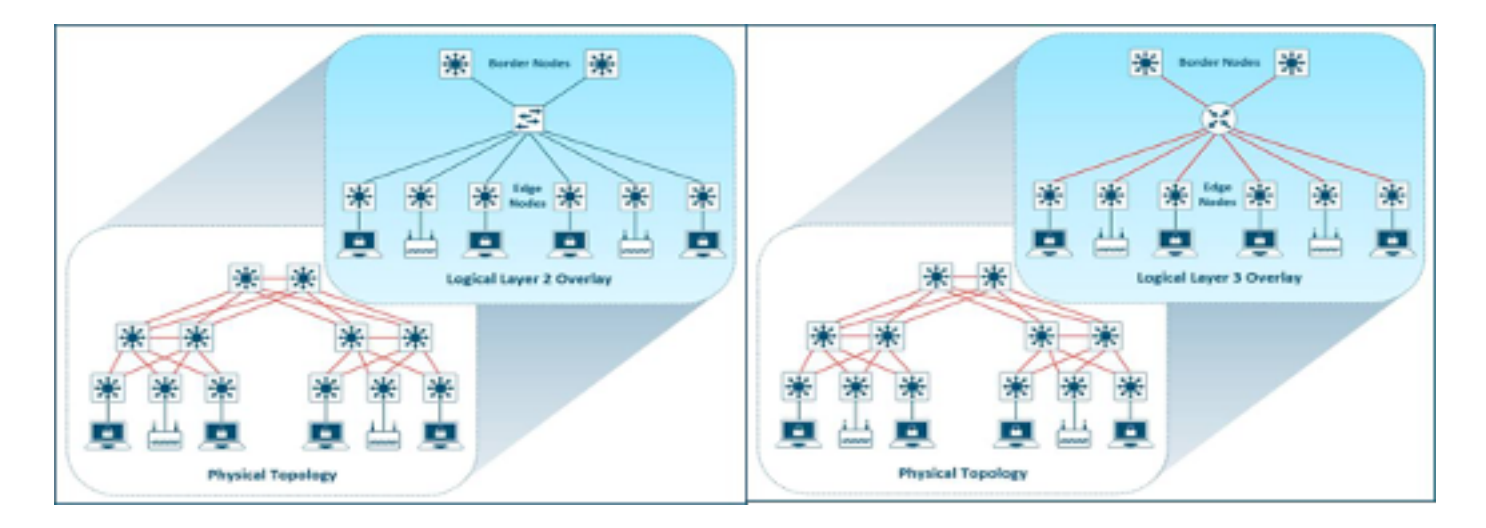

### Diretrizes de migração

A migração de switches Catalyst 3k/4k/6k antigos para switches Catalyst 9k pode ser um desafio. É importante selecionar o modelo certo de novos switches para as funções dos dispositivos de estrutura no plano de migração.

A necessidade de migração para uma plataforma mais nova pode ser por diferentes motivos na rede. Os novos recursos na malha SD-Access não são suportados nas plataformas do Catalyst legado. Alguns exemplos estão listados aqui:

A estrutura em uma caixa (FIAB) não é suportada como mostrado na imagem.

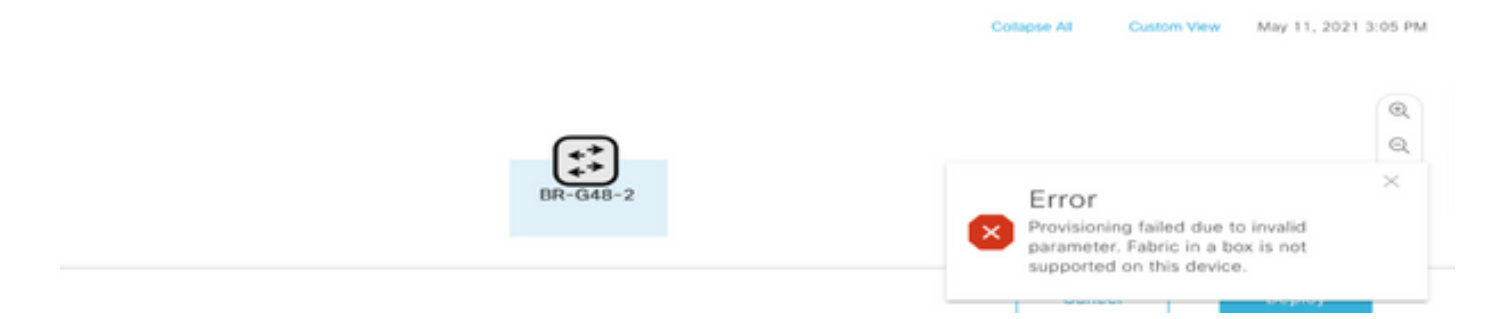

Os recursos SDA após a versão 2.1.2.x do DNAC não são suportados conforme mostrado na imagem. Por exemplo, Difusão Direcionada.

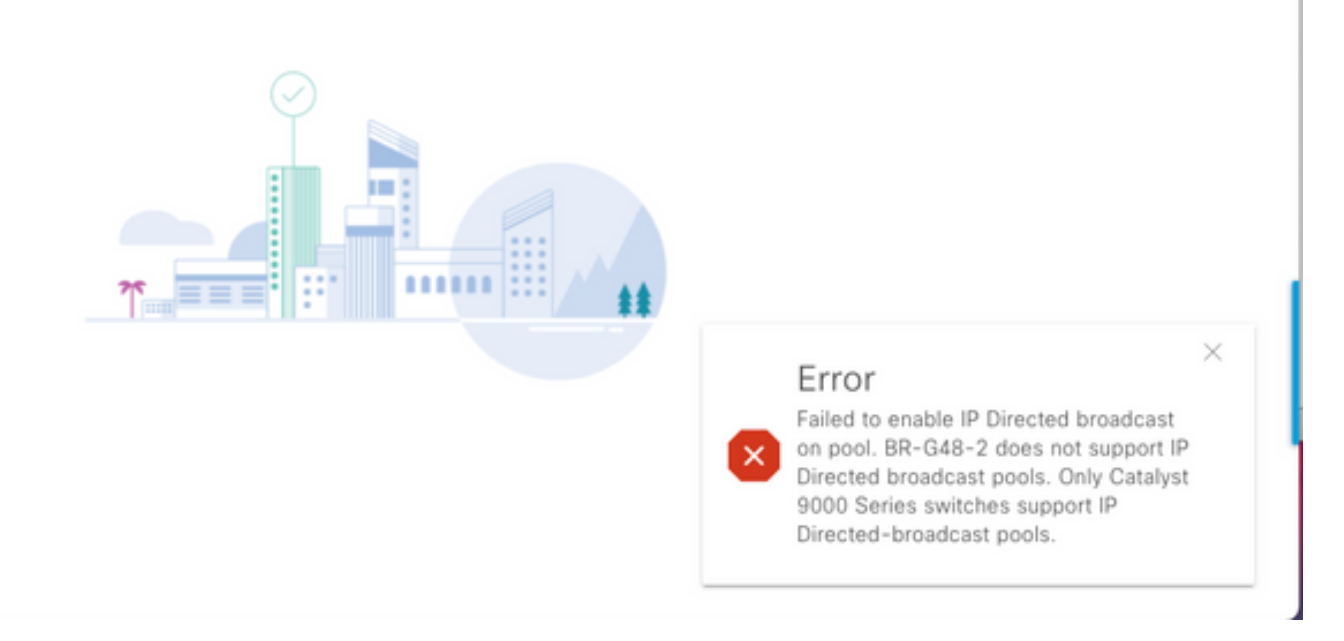

SDA 2.0 não é suportado como mostrado na imagem.

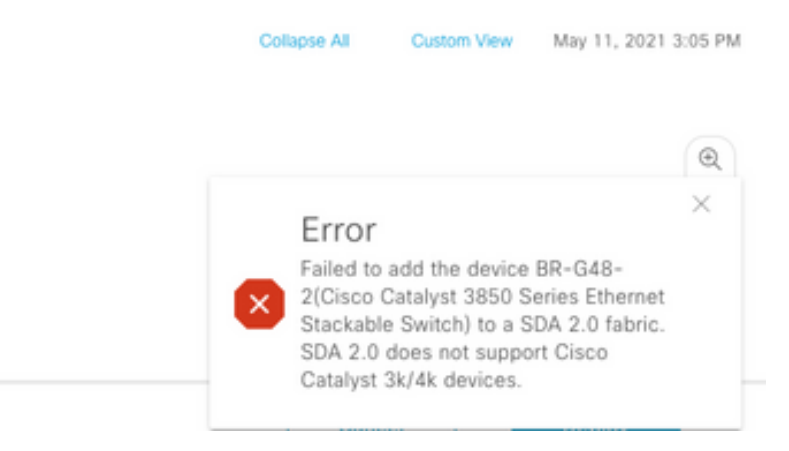

Substitua 3k/4k/6k por 9k na malha de acesso SD:

Os recursos que o ajudam a comparar e escolher as novas plataformas 9k para a sua rede estão listados aqui. Consulte a ferramenta de seleção de switch: [https://www.cisco.com/c/en/us/products/switches/switch-selector.html.](/content/en/us/products/switches/switch-selector.html)

Benefícios da atualização para os novos modelos de switch 9k:

- [https://www.cisco.com/c/dam/en/us/products/collateral/switches/catalyst-9200-series](/content/dam/en/us/products/collateral/switches/catalyst-9200-series-switches/nb-06-upgrading-cat-9200-fc-cte-en.pdf)[switches/nb-06-upgrading-cat-9200-fc-cte-en.pdf](/content/dam/en/us/products/collateral/switches/catalyst-9200-series-switches/nb-06-upgrading-cat-9200-fc-cte-en.pdf)
- [https://www.cisco.com/c/dam/en/us/products/collateral/switches/catalyst-9300-series](/content/dam/en/us/products/collateral/switches/catalyst-9300-series-switches/nb-06-upgrading-cat-9300-fc-cte-en.pdf?dtid=osscdc000283)[switches/nb-06-upgrading-cat-9300-fc-cte-en.pdf?dtid=osscdc000283](/content/dam/en/us/products/collateral/switches/catalyst-9300-series-switches/nb-06-upgrading-cat-9300-fc-cte-en.pdf?dtid=osscdc000283)
- [https://www.cisco.com/c/en/us/products/collateral/switches/catalyst-9400-series-switches/nb-](/content/en/us/products/collateral/switches/catalyst-9400-series-switches/nb-06-upgrading-cat-9400-fc-cte-en.html)[06-upgrading-cat-9400-fc-cte-en.html](/content/en/us/products/collateral/switches/catalyst-9400-series-switches/nb-06-upgrading-cat-9400-fc-cte-en.html)
- [https://www.cisco.com/c/en/us/products/collateral/switches/catalyst-9500-series-switches/nb-](/content/en/us/products/collateral/switches/catalyst-9500-series-switches/nb-06-upgrading-cat-9500-fc-cte-en.html)[06-upgrading-cat-9500-fc-cte-en.html](/content/en/us/products/collateral/switches/catalyst-9500-series-switches/nb-06-upgrading-cat-9500-fc-cte-en.html)
- [https://www.cisco.com/c/en/us/products/collateral/switches/catalyst-9600-series-switches/nb-](/content/en/us/products/collateral/switches/catalyst-9600-series-switches/nb-06-upgrading-cat-9600-fc-cte-en.html)[06-upgrading-cat-9600-fc-cte-en.html](/content/en/us/products/collateral/switches/catalyst-9600-series-switches/nb-06-upgrading-cat-9600-fc-cte-en.html)

Fluxo de trabalho de migração na malha SD-Access:

O Cisco DNAC que gerencia switches SD-Access Fabric atualmente não suporta a migração dos dispositivos de estrutura para novas plataformas. No entanto, os dispositivos de estrutura SD-Access podem ser substituídos por um dispositivo e modelo semelhantes com o assistente de fluxo de trabalho RMA no DNAC.

Referência para fluxo de trabalho de RMA: [https://www.cisco.com/c/en/us/support/cloud-systems](https://www.cisco.com/c/pt_br/support/cloud-systems-management/dna-center/products-user-guide-list.html)[management/dna-center/products-user-guide-list.html](https://www.cisco.com/c/pt_br/support/cloud-systems-management/dna-center/products-user-guide-list.html)

Navegue para Gerenciar seu inventário > Substituir um dispositivo com defeito para obter detalhes.

Migração de switches herdados para o Catalyst 9k:

Diferentes funções de dispositivo de estrutura legado que podem ser migradas para os novos switches catalyst 9k estão listadas aqui.

- Nó de borda (os switches das séries Catalyst 9200, 9300, 9400 e 9500 são recomendados)
- Nó de borda (os switches das séries Catalyst 9300, 9400, 9500 e 9600 são recomendados)
- Nó do plano de controle (os switches das séries Catalyst 9300, 9400, 9500 e 9600 são recomendados)

Remova o dispositivo da malha SD-Access:

Você precisa remover primeiro o switch Catalyst 3k/4k/6k da estrutura. Os dispositivos de estrutura do Catalyst legado podem ser excluídos da estrutura e do inventário antes da adição do novo dispositivo. Com base na função do dispositivo de estrutura, selecione a opção.

Siga estas etapas para remover o dispositivo da tela

- 1. Faça um snapshot da configuração do dispositivo Fabric.
- 2. Alguns dos exemplos seriam

2.1. Borda - atribuições de porta estática, todos os métodos de autenticação nas portas

2.2. Bordas - Configuração de transferência de Camada 2 / Camada 3 para as Redes Virtuais que se conectam a uma rede externa.

Borda da estrutura:

A atribuição de porta para o host integrado precisa ser limpa antes da exclusão de um nó de borda da estrutura. Remova os dispositivos de nó estendido/nó estendido de política/IoT do nó de borda antes da remoção do nó de borda. Remova a borda da estrutura da estrutura, conforme mostrado na imagem.

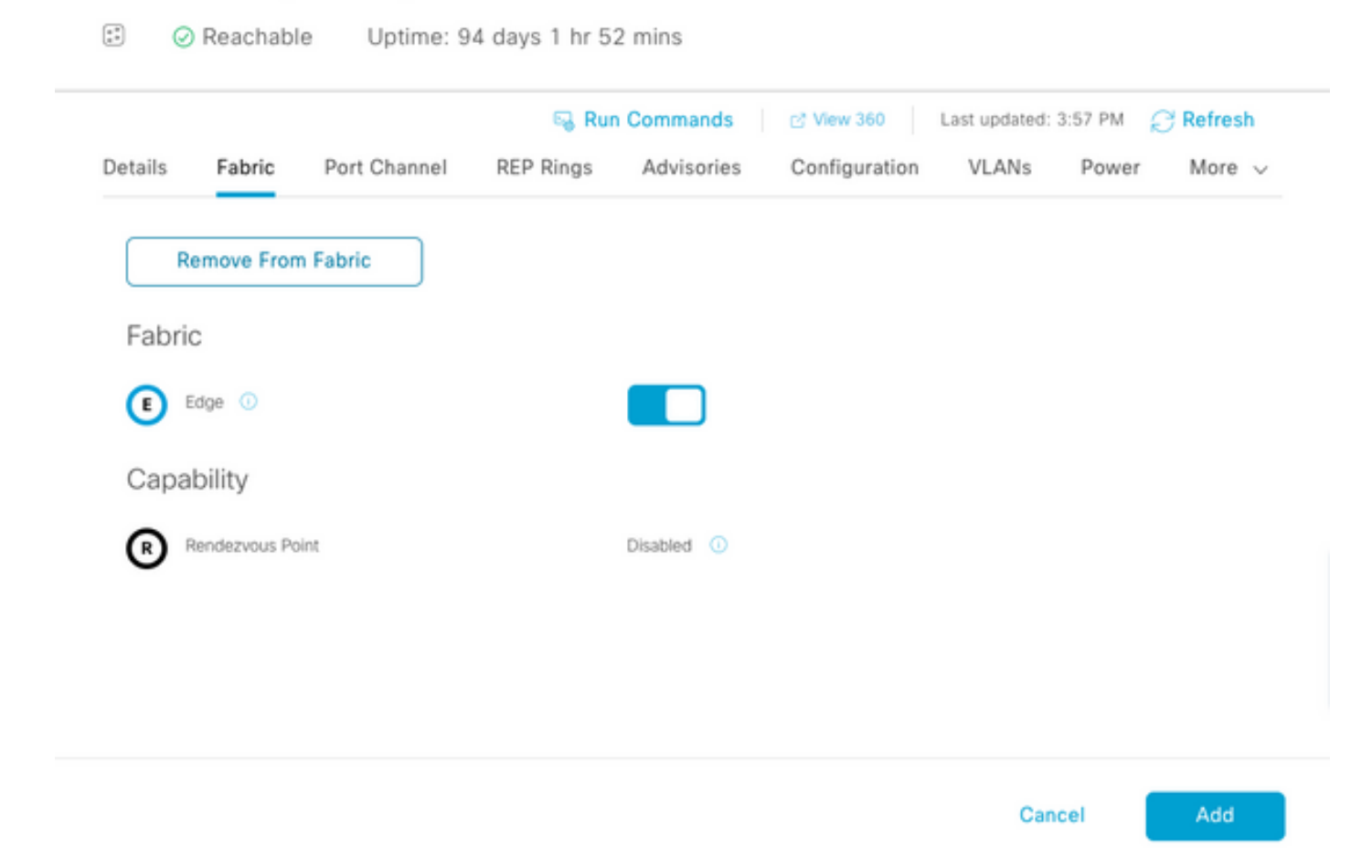

Erro com portas atribuídas conforme mostrado na imagem:

 $\cdots$   $\cdots$   $\cdots$ 

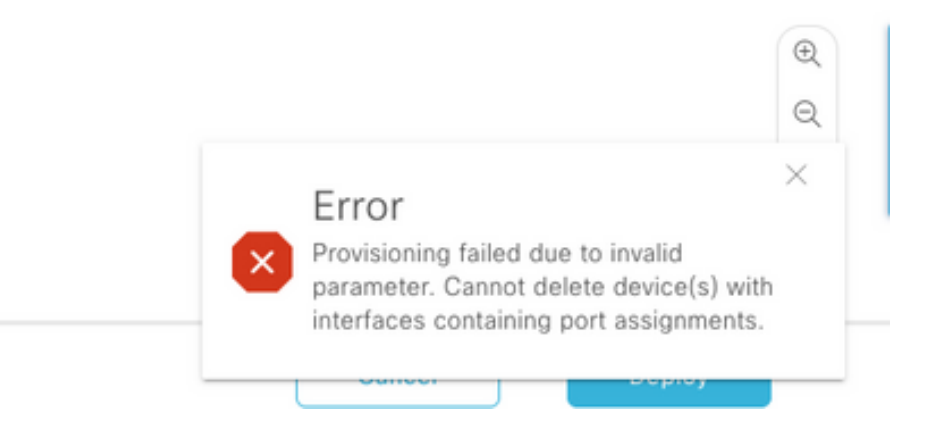

Borda da estrutura/plano de controle: A borda da estrutura/plano de controle pode ser removida da estrutura com handoffs externos configurados.

Excluir o dispositivo do inventário: Quando o dispositivo é removido da estrutura, o switch precisa ser removido do inventário. Selecione a opção de limpeza da configuração para limpar a configuração do dispositivo excluído na operação de exclusão.

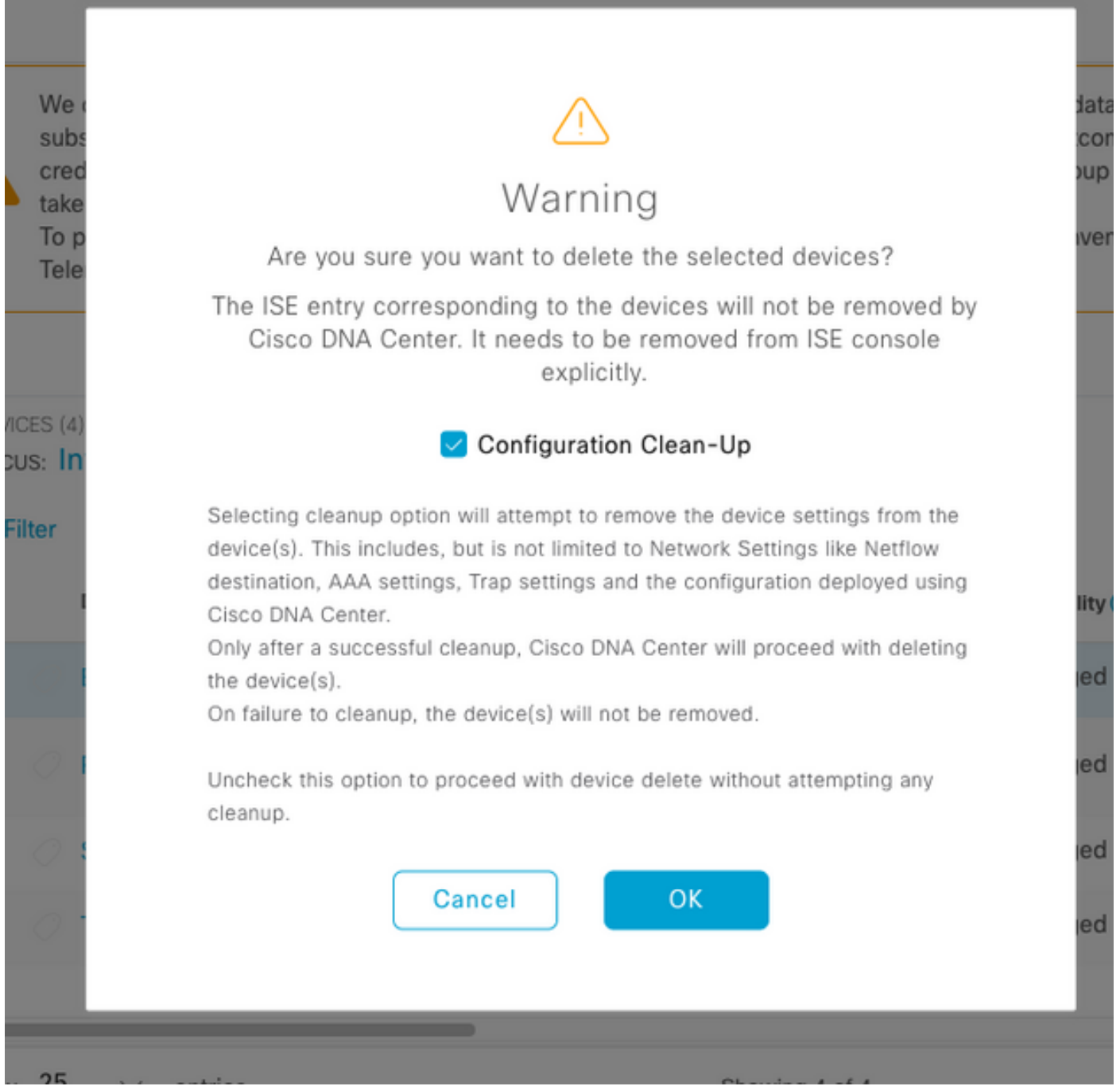

Nesse ponto, o switch herdado pode ser fisicamente removido da estrutura e substituído pelo Cat 9K.

New Device Discovery: use a opção LAN Automation para descobrir os novos switches.

O Cisco LAN Automation oferece benefícios importantes para os clientes corporativos. Consulte o guia para descobrir novos switches com automação de LAN. A maneira recomendada de descobrir switches para a malha SD-Access.

[https://www.cisco.com/c/en/us/support/docs/cloud-systems-management/dna-center/215336-lan](https://www.cisco.com/c/pt_br/support/docs/cloud-systems-management/dna-center/215336-lan-automation-step-by-step-deployment.html)[automation-step-by-step-deployment.html.](https://www.cisco.com/c/pt_br/support/docs/cloud-systems-management/dna-center/215336-lan-automation-step-by-step-deployment.html) 

Configuração manual da subcamada:

Os novos switches que precisam ser substituídos por switches antigos podem ser descobertos manualmente no DNAC pela configuração da interface de gerenciamento, loopback, CLI, SNMP, VTY e endereço IP/rota da interface vizinha para ter acesso do DNAC aos switches. Este não é um método recomendado porque envolve muita configuração manual e é mais propenso a erros.

Configuração de rede/malha: Fornecimento dos novos switches descobertos para o local da estrutura. Siga o guia de provisionamento do dispositivo de estrutura para implantar o nó de estrutura com base na função do dispositivo de estrutura.

Algumas das coisas principais a serem lembradas:

- Edge Nodes Conecte os endpoints ao nó de borda. Realize o host integrado com a VLAN, o grupo escalável e os métodos de autenticação que existiam antes.
- Internal Border/Control Plane node Configure a transferência de camada 3/camada 2 para as redes virtuais para a rede interna de data center/camada 2 tradicional.
- External Border node Configure a transferência de dados e a conectividade IP entre os roteadores de trânsito peer.
- Se houver modelos enviados para os dispositivos de estrutura mais cedo, ele precisará ser enviado novamente.

Guia de implantação do SD-Access: Consulte

[https://www.cisco.com/c/en/us/td/docs/solutions/CVD/Campus/SD-Access-Distributed-Campus-](/content/en/us/td/docs/solutions/CVD/Campus/SD-Access-Distributed-Campus-Deployment-Guide-2019JUL.html)[Deployment-Guide-2019JUL.html](/content/en/us/td/docs/solutions/CVD/Campus/SD-Access-Distributed-Campus-Deployment-Guide-2019JUL.html) para obter o guia de implantação da malha SD-Access.

# **Caveats**

- Sem migração sem interrupções os endpoints e as redes externas precisam ser configurados novamente.
- Nenhuma configuração foi copiada do DNAC para os switches antigos. A configuração do dispositivo defeituoso não pode ser repetida no novo dispositivo. Anote a configuração atual.
- O usuário precisa configurar todas as configurações de gerenciamento e rede dos novos dispositivos.
- Os clientes de endpoint precisam reiniciar a conexão com servidores de autenticação e serviços externos.

#### Informações Relacionadas

- Matriz de compatibilidade para SDA: [https://www.cisco.com/c/dam/en/us/td/docs/Website/enterprise/sda\\_compatibility\\_matrix](/content/dam/en/us/td/docs/Website/enterprise/sda_compatibility_matrix/index.html) [/index.html](/content/dam/en/us/td/docs/Website/enterprise/sda_compatibility_matrix/index.html)
- [Suporte Técnico e Documentação Cisco Systems](https://www.cisco.com/c/pt_br/support/index.html)